## **COACH REGISTRATION & BACKGROUND CHECK PROCESS** *\*\*INCLUDING SAFE SPORT\*\**

- 1. Use your league registration forms to collect Board Member/Coach/Volunteer/etc information. *NO Background consent form or drivers license copy needed!*
	- a. Let your Board Member/Coach/Volunteer/etc know that they need to log into their account on [registerusasoftball.com](http://registerusasoftball.com/) .This will probably be the hardest part. *They should NOT create a new account! (unless they really are brand new, then you need to add them to your league before they do the rest)* If they don't already know their login info they simply click *"Forgot Username/Password"* and enter their email. If that somehow doesn't work, they should email me for help accessing their account.
	- b. Once they log in to their account on registerUSA, they need to scroll down and click the *"Safe Sport"* tab. *(see image "STEP 1" at the bottom of these instructions).* Once there, it will depend if they have done Safe Sport before or not. The directions to do everything are there in that tab. Safe Sport moved to a new website host, so anyone that already has an account just has to enter their email and click *"Forgot Password"* when they get to the Safe Sport site to reset their password. Then do the next refresher course or 3-part course.
	- c. When they're done with Safe Sport certification, they have one thing left to *do (I think just this year to get it all set up correctly)*. Go back to the Safe Sport tab in registerUSA and under 2022 if it still shows RED instead of GREEN, they just click the link it gives in the red paragraph to manually sync accounts, then enter their Safe Sport login info and *voila!*, it's all connected and good to go!
- 2. League Admin should log in to [registerusasoftball.com](http://registerusasoftball.com/) and create your 2022 League and then enter the coaches/etc, as usual. *No need to wait for coaches to be done with Safe Sport, do this while they are out there working on their Safe Sport.*
- 3. Create an invoice and EMAIL [jesse@usasoftballcentralcal.com](mailto:jesse@usasoftballcentralcal.com) with the invoice number. Also let me know if you will be sending a check or prefer to pay via a secure link online (quick & easy).
- 4. Once the payment has been received by this office, I mark the invoice PAID on registerUSA.
- 5. When the invoice is marked PAID, all coaches on that invoice will need to log into their registerUSA accounts to consent to a background check.
	- a. Once logged in, they scroll down to the Background Check Tab *(see image "STEP 2" at the bottom of these instructions)*. Under the Background Check Status section they click the secure link to give consent.
	- b. The digital version of the Background Check Consent form will come up. *(see image "STEP 3" at the bottom of these instructions).* They make sure their info is correct *(there is a link they can click to fix it if it's not correct)* and then they enter their Social Security Number and click the button *"I Agree to Background Check"* at the bottom *(they can also select a box if they want a copy of their background mailed to them).*
- 6. As usual I have to wait to see a coach has a CLEAR background as well as current Safe Sport, then I can approve their ID Card to ship. ID Cards ship to the League Administrator, so make sure your address is correct!

## **STEP 1:**

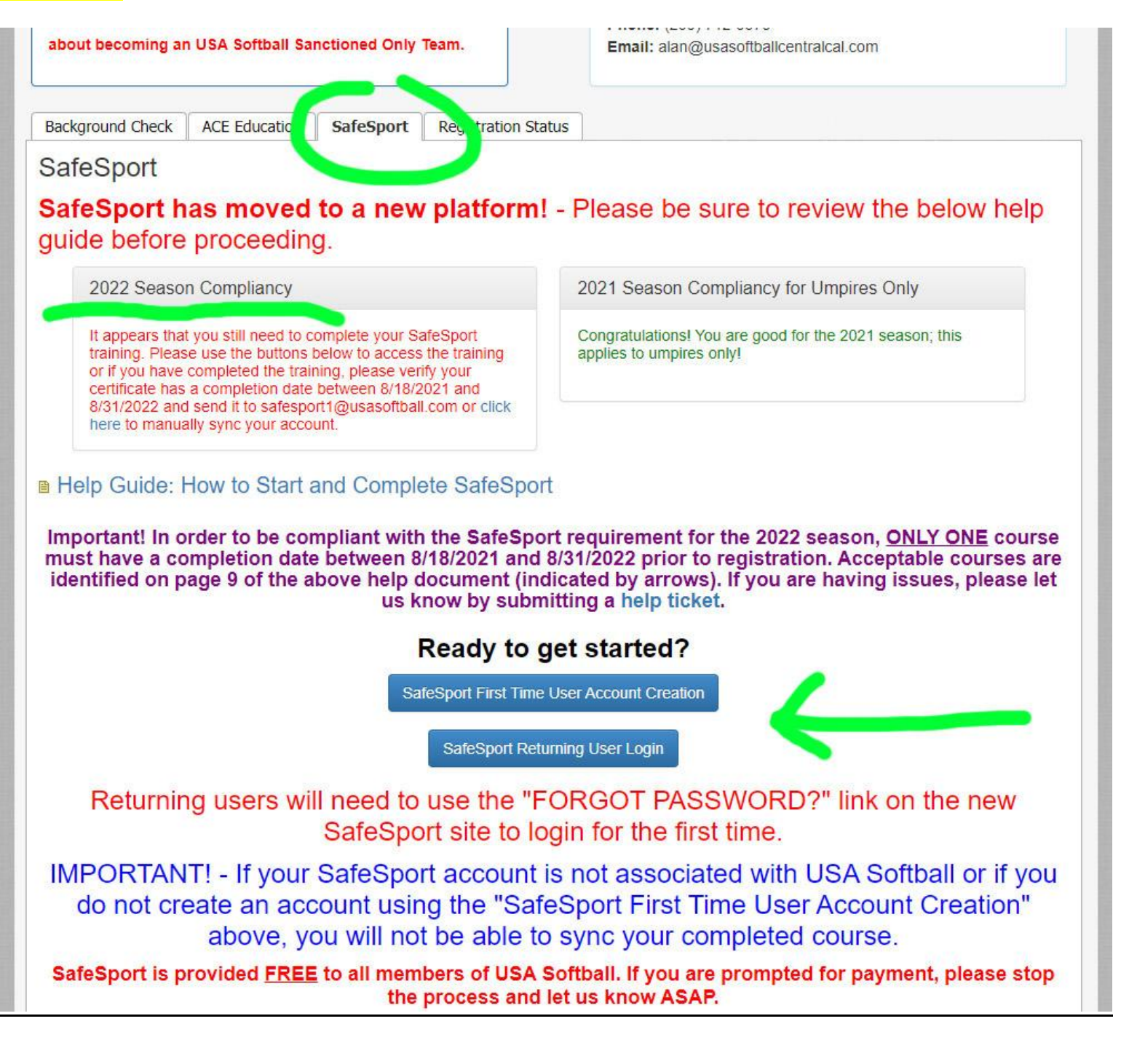

# **STEP 2:**

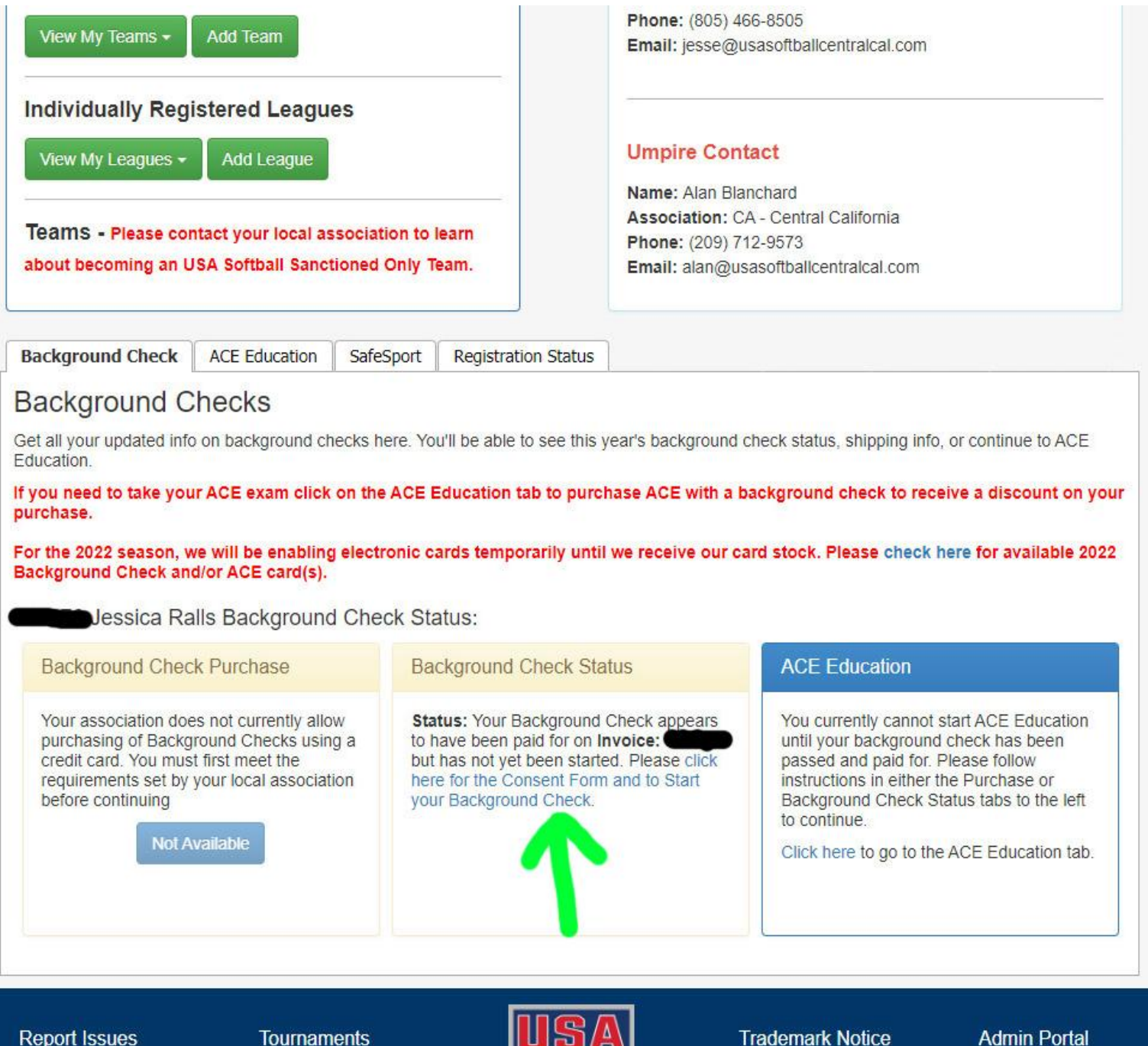

**Local Contacts Help Documents**  **Tournaments USA Softball Store Official Gear** 

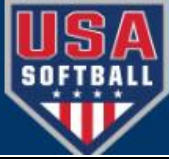

**Trademark Notice Privacy Statement Terms of Use** 

**Admin Portal USA Softball** Copyright © 2018

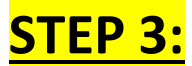

Please print this page for your records. Information CANNOT be changed after your background check has been started.

Please verify that the information displayed below is accurate. If any information needs to be corrected prior to starting your background check, please Click Here, Information that will be sent to our background check provider is your complete name, address and date of birth as listed below

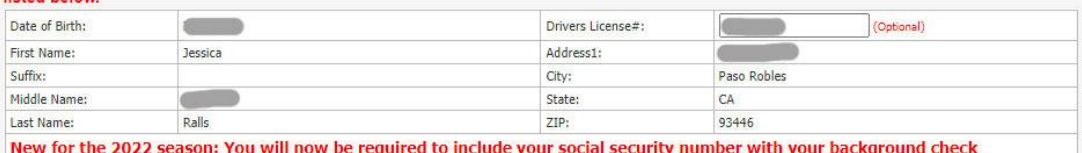

submission.

51138

o This will help speed up the completion process and reduce the need to supply additional details later.

. Your social security number is sent directly to our background check provider and is not stored on our system.

. This has no association with a credit check and will never reflect on your credit report.

SSN (XXX-XX-XXXX)

Th

### USA Softball Background Check Release and Authorization Form for Independent Contractors and Volunteers

### **Disclosure and Authorization**

In connection with my application to serve as an independent contractor or volunteer with USA Softball, Inc., its affiliates, and/or any of its local associations (collectively "Client' or "USAS"), I understand that a "consumer report" and/or "investigative consumer report", as defined by the Fair Credit Reporting Act, will be requested by Client for employment, independent contractor or volunteer purposes, whichever is applicable, from Protect Youth Sports, Inc. (or any successor USAS contractor), a consumer reporting agency as defined by the Fair Credit Reporting Act (hereinafter "Protect Youth Sports"). These reports may include information as to my character, general reputation, personal characteristics or mode of living, whichever are applicable. They may involve interviews with sources such as my neighbors, friends or associates. The report may also contain information about me relating to my criminal history, credit history, driving and/or motor vehicle records, social security number verification, verification of education or employment history, worker's compensation (only after a conditional offer) or other background checks. Such reports may be obtained at any time after receipt of this Disclosure and Authorization and if I am hired or serve as a contactor or volunteer, whichever is applicable, throughout the course of my employment, service or volunteer service, as permitted by law and unless revoked by me in writing. I understand that if USAS makes a preliminary determination not to accept my application or to revoke my affiliation based on information contained in a consumer report. I will be notified and provided an opportunity to respond. I understand that I have the right, upon written request made within a reasonable amount of time after the receipt of this notice, to request disclosure of the nature and scope of any investigative consumer report to Protect Youth Sports, Inc., 14499 N. Dale Mabry Hwy., Suite 201 South, Tampa, FL 33618 or 1-877-319-5587. For information about Protect Youth Sports' privacy practices, see www.protectyouthsports.com.

#### **Acknowledgement and Authorization**

By clicking the button below, , I voluntarily and knowingly authorize Client or its authorized agents to obtain or prepare consumer reports or investigative consumer reports about me. I acknowledge receipt of a copy of A Summary of Your Rights under the Fair Credit Reporting Act and certify that I have read this Disclosure and Authorization as well as the summary explaining my rights under the Fair Credit Reporting Act.

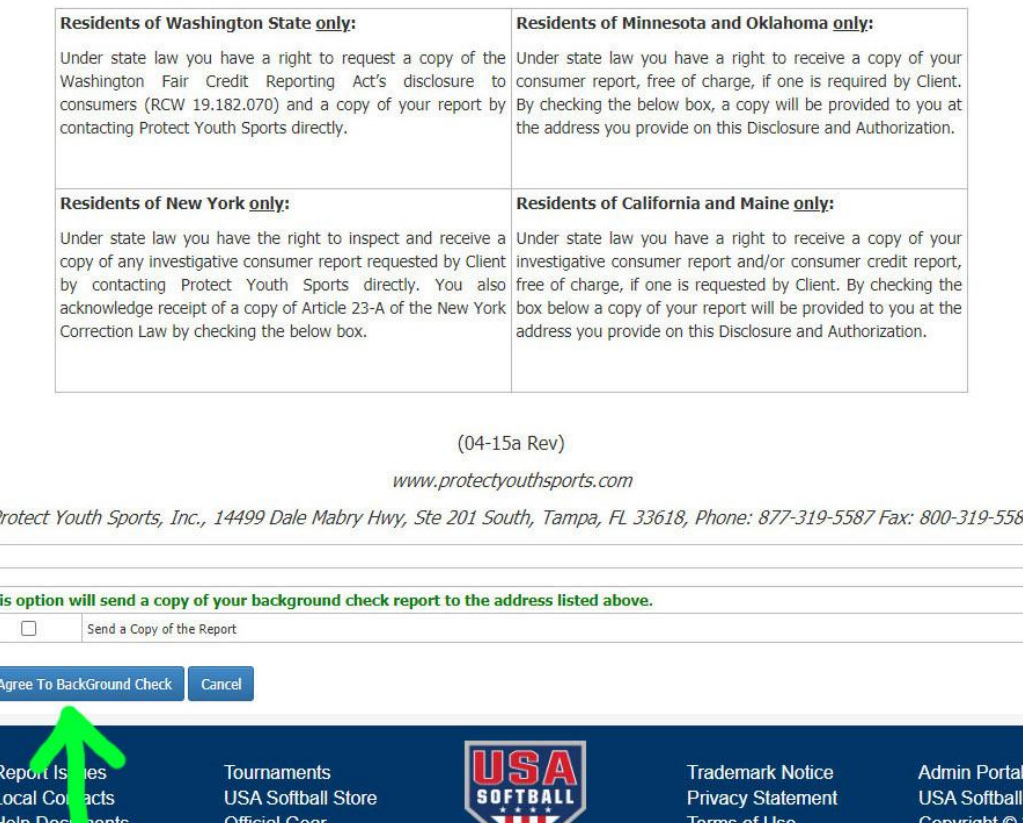